# **Veiligheid - Sécurité - Safety - Sicherheit**

• Uitsluitend voor gebruik binnenshuis.

 Installeer het armatuur enkel in ruimten waar direct contact met water onmogelijk is. • Seulement pour utilisation en intérieur.

 Cet êquipement doit être installé dans des pièces hors de toute projection d'eau. • For indoor use only.

This fitting should only be installed in rooms where direct contact with water is impossible.

• Nur für den Innenbereich. Diese Leuchte darf nur in Räumen verwendet werden, in denen ein direkter Kontakt mit Wasser nicht möglich ist.

**IP20**

• Beschermd tegen indringen van vaste voorwerpen groter dan 12,5 mm. Geen bescherming tegen vocht. • Protégé contre les corps solides supérieurs à 12,5 mm. Aucune protection contre humidité. • Protected against objects ≥ 12,5 mm. Not protected against water. • Geschützt gegen feste Fremdkörper mit Durchmesser ab 12,5 mm. Kein Schutz gegen Wasser

• Correcte verwijdering van dit product (elektrische en elektronische afval) • Élimination correcte de ce produit (déchet d'équipements électriques et électroniques) • Correct disposal of this product (electrical & electronical equipment waste) • Korrekte Entsorgung dieses Produkts (Elektromüll)

3  $\overline{\omega} \rightleftharpoons \overline{\omega}$  • Dit product bevat een lichtbron met energie-efficiëntieklasse F • Ce produit contient une source lumineuse de classe d'efficacité énergétique F • This product contains a light source of energy efficiency class F • Dieses Produkt enthält eine Lichtquelle der Energieeffizienzklasse F

**GEBRUIKSAANWIJZING MODE D'EMPLOI INSTALLATION MANUAL MONTAGEANLEITUNG**

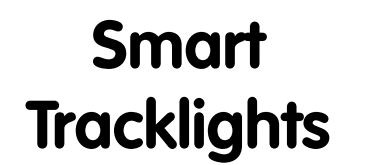

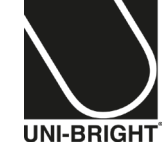

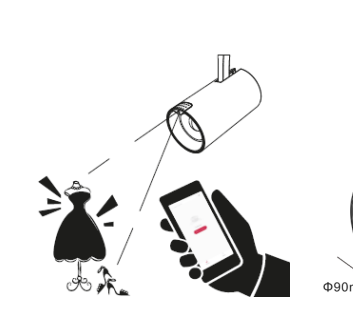

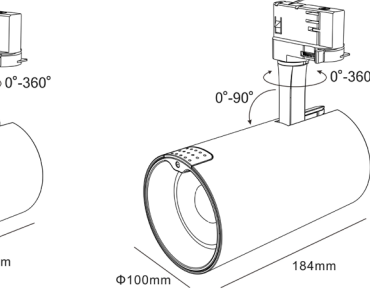

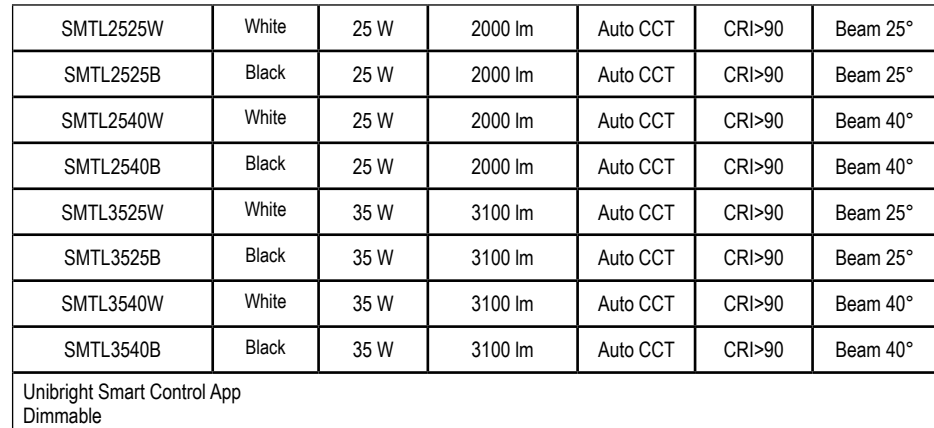

 $0^\circ - 90^\circ$ 

.<br>175 m n

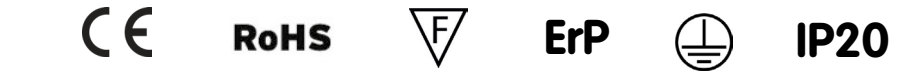

### **• WAARSCHUWING !**

Om elektrische schokken te voorkomen - Schakel altijd de elektriciteitsvoorziening uit vóór de installatie en het onderhoud.

## **• ATTENTION !**

Pour éviter un choc électrique - Coupez toujours l'alimentation électrique avant l'installation et la maintenance. **• WARNING !**

To prevent electrical shock - Always switch off electricity supply before installation and maintenance.

### **• WARNUNG !**

Um einen Stromschlag zu verhindern.- Schalten Sie die Stromversorgung vor der Installation und Wartung ab.

- De elektrische installatie mag alleen door bevoegd personeel worden uitgevoerd volgens de voorschriften voor elektrische en mechanische veiligheid in uw land. Onjuiste plaatsing kan ernstige letsels en/of schade veroorzaken.
- L'installation électrique ne doit être effectuée que par du personnel qualifié, selon les règlements de sécurité électrique et mécanique dans votre pays. Une mauvaise installation peut entraîner des blessures graves et/ou des dommages matériels.
- The electrical installation should be carried out by qualified personal only, according to the regulations for electrical and mechanical safety in your country. Improper installation can result in serious injuries and/or damage to property.
- Die elektrische Installation sollte nur von qualifiziertem Personal nach den Vorschriften für elektrische und mechanische Sicherheit in Ihrem Land durchgeführt werden. Unsachgemäße Montage kann zu schweren Verletzungen und/oder Sachschäden führen.
- Om veiligheidsredenen en garantie is het verboden om wijzigingen aan het apparaat aan te brengen.
- Pour des raisons de sécurité et garantie, il est interdit d'apporter des modifications à l'appareil.
- For safety and guarantee reasons it is prohibited to make any modifications to the unit.
- Aus Sicherheitsgründen und für den Erhalt der Garantie ist es nicht erlaubt, Änderungen an dem Gerät durchzuführen.

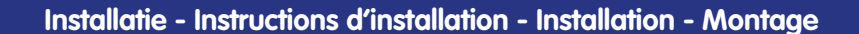

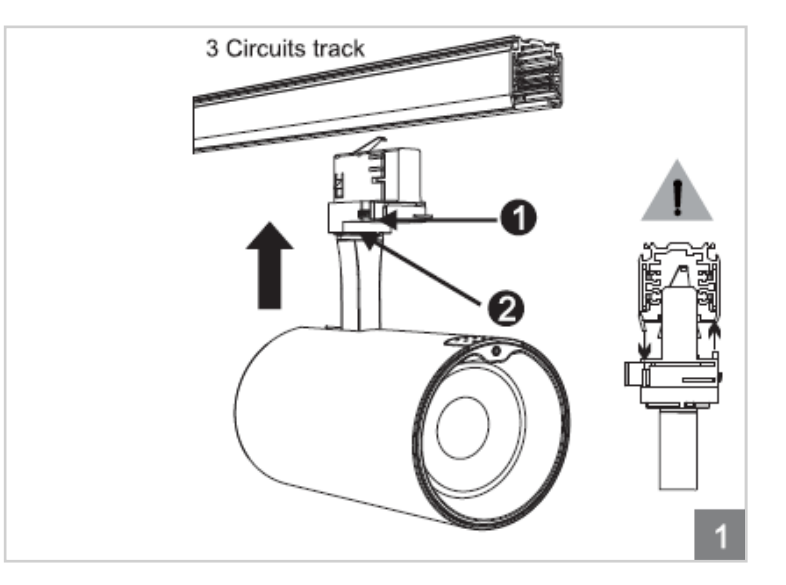

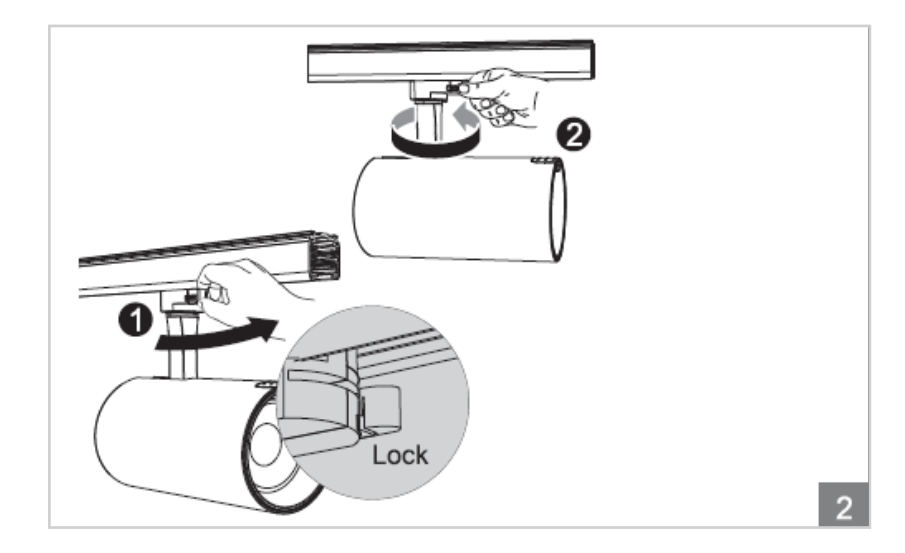

Ajouter des Luminaires

une occasion d'utilisati

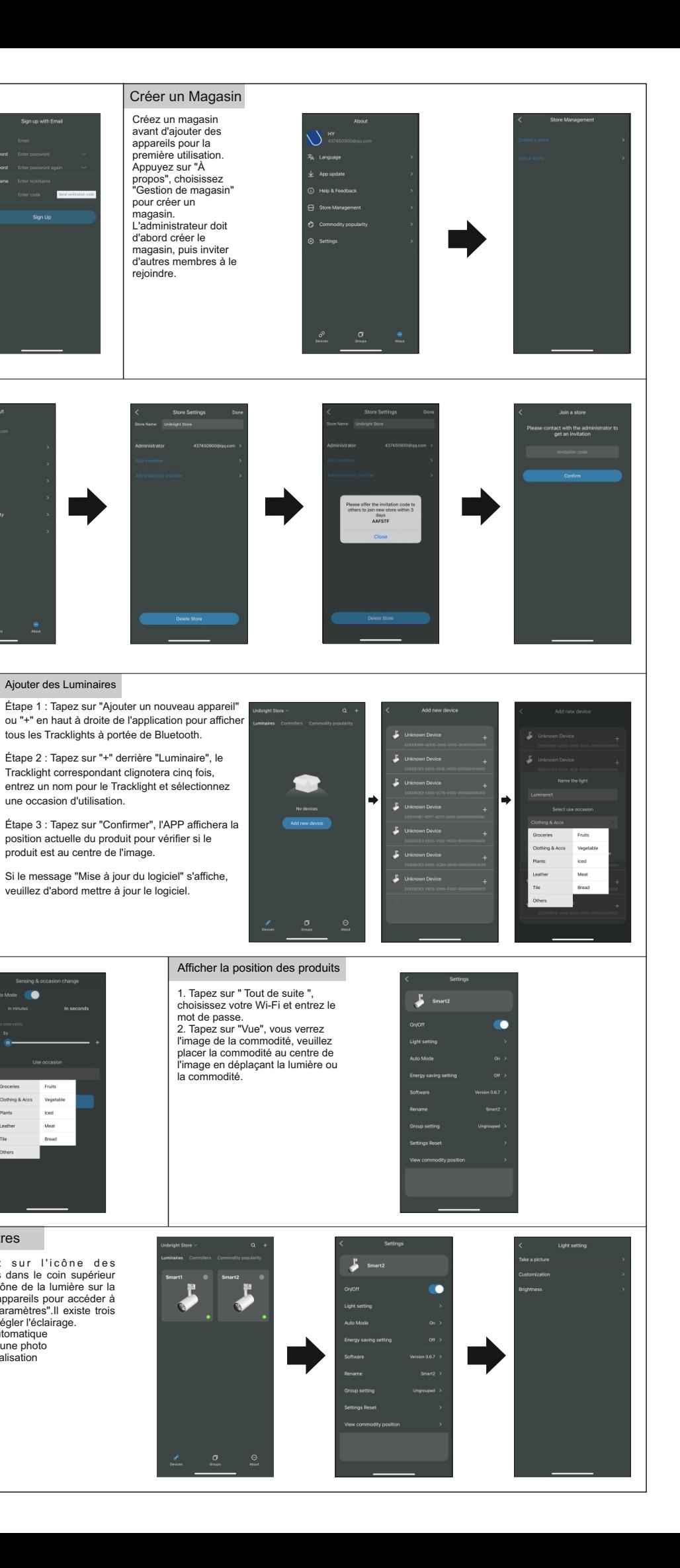

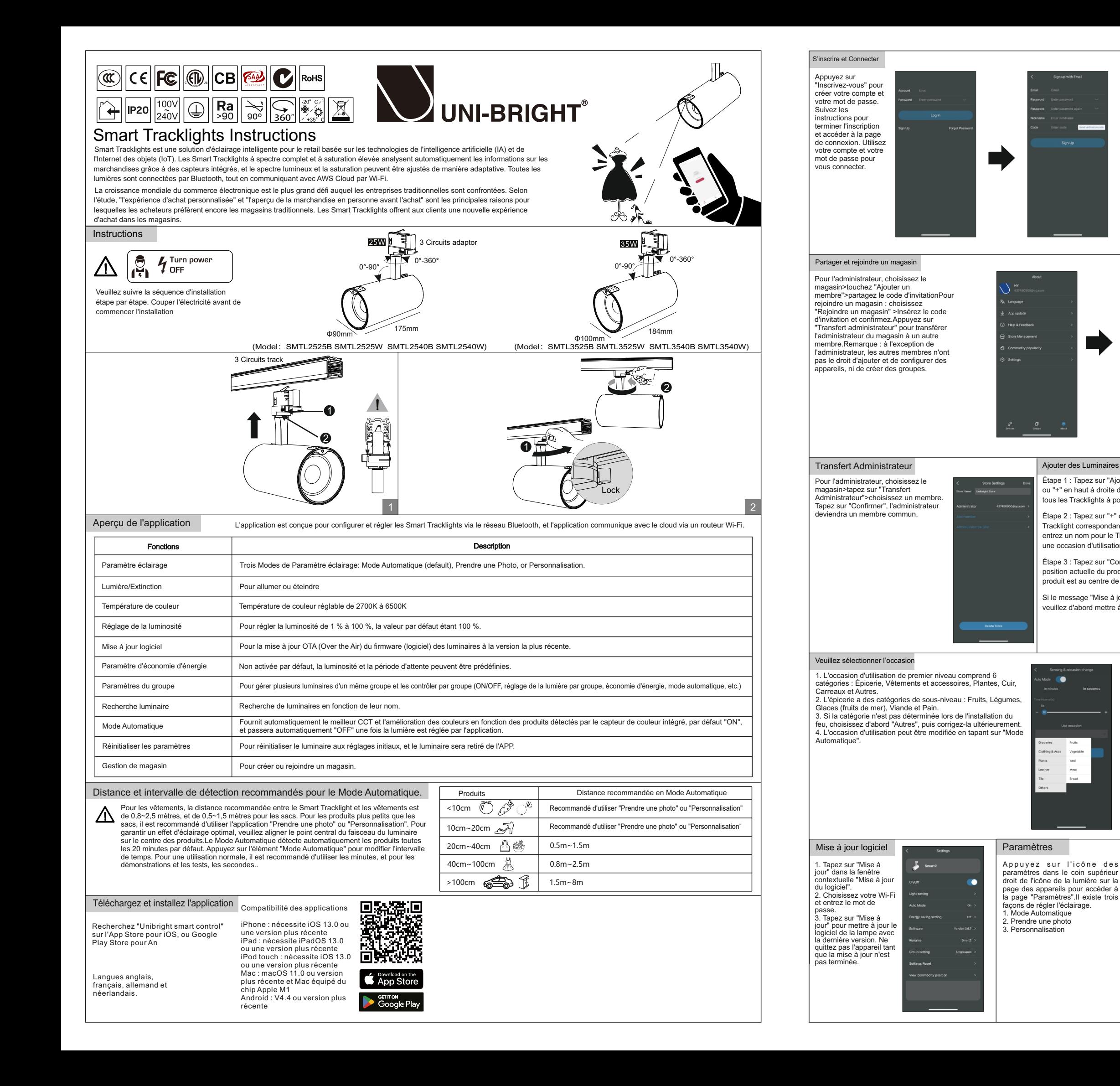

# Indication d'état & Dépannage

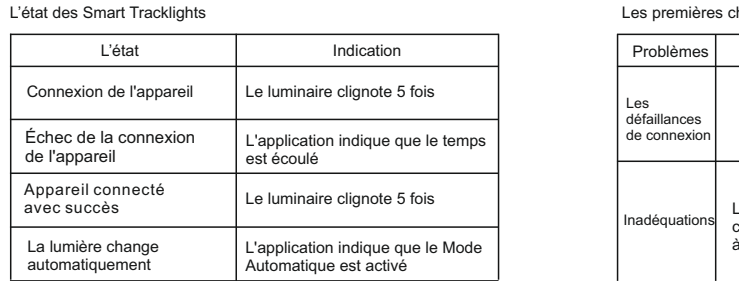

# App modifications

- Lumière/Extinction: Allumer ou éteindre toutes les lumières (y compris les lumières groupées et non groupées) par APP. Afin d'éviter d'allumer ou d'éteindre trop fréquemment, il y a un délai de trois secondes entre l'allumage et l'extinction. et production de l'éclairage: Comme pour un seul appareil, mais cet élément s'applique à tous les éclairages (groupés et non groupés). - Paramètre d'économie d'énergie:Comme pour l'appareil simple, mais cet

Questions & Commentaires? Copyright©2023 UNI-BRIGHT nv Co.,Ltd. All rights reserved. Toutes les questions et commentaires sur les Smart Tracklights ou l'APP. Veuillez envoyer un courriel à info@unibright.be

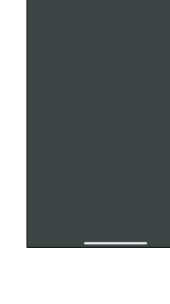

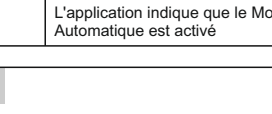

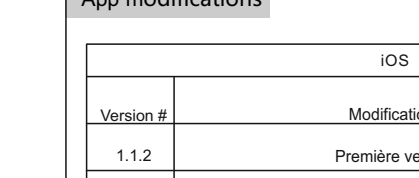

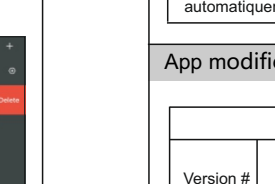

Pour les opérations multiples de suppression et de déplacement, appuyez sur "..." dans le coin supérieur droit.

UNI-BRIGHT nv Belcrownlaan 13-Q • 2100 Antwerpen - Belgium • T +32 (0)3 641 61 40 • F +32 (0)3 645 18 31 • www.unibright.be

- Lumière/Extinction: Allumer ou éteindre toutes les lumières du groupe par APP. Pour éviter d'allumer ou d'éteindre trop fréquemment, il y a un délai de trois secondes entre l'allumage et l'extinction.

- Paramètre de l'éclairage: Comme pour un seul appareil, mais cet élément s'applique à tous les éclairages du groupe.

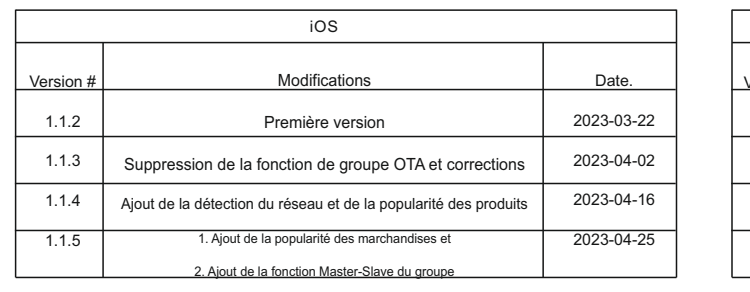

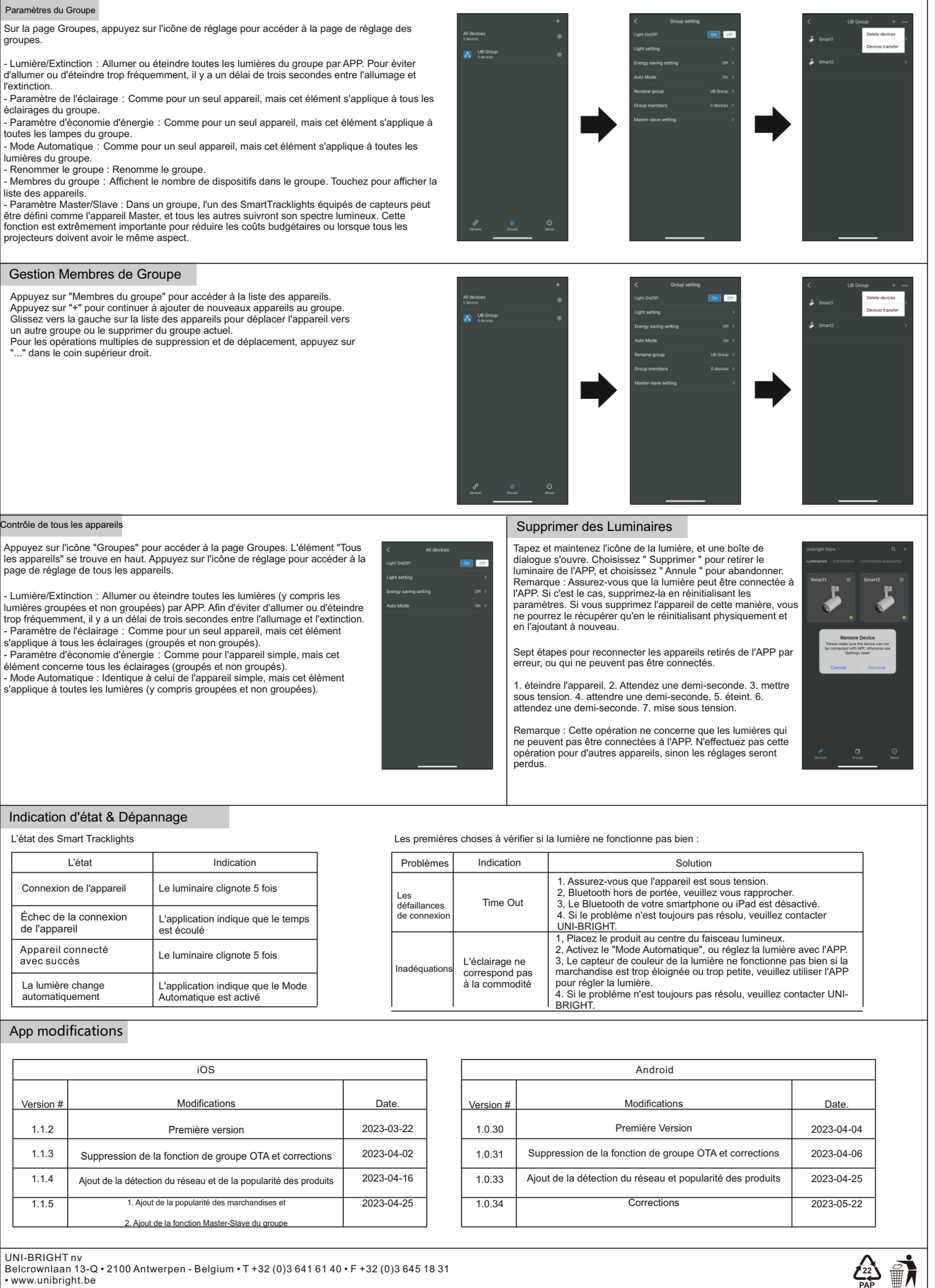

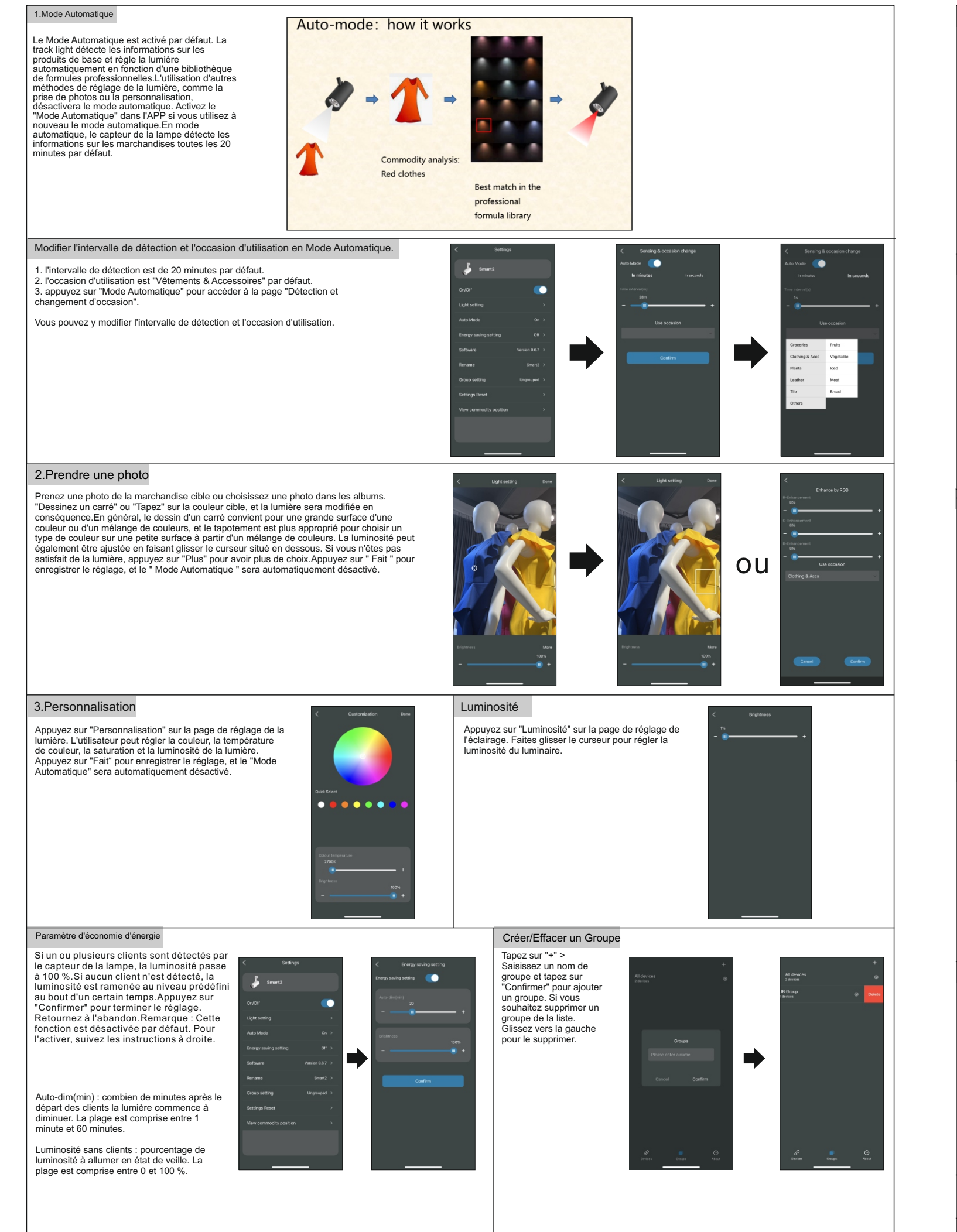

Appuyez sur l'icône "Groupes" pour accéder à la page Groupes. L'élément "Tous les appareils" se trouve en haut. Appuyez sur l'icône de réglage pour accéder à la page de réglage de tous les appareils.

élément concerne tous les éclairages (groupés et non groupés). - Mode Automatique : Identique à celui de l'appareil simple, mais cet élément s'applique à toutes les lumières (y compris groupées et non groupées).

### Gestion Membres de Groupe

Appuyez sur "Membres du groupe" pour accéder à la liste des appareils. Appuyez sur "+" pour continuer à ajouter de nouveaux appareils au groupe. Glissez vers la gauche sur la liste des appareils pour déplacer l'appareil vers un autre groupe ou le supprimer du groupe actuel.

### Paramètres du Groupe

Sur la page Groupes, appuyez sur l'icône de réglage pour accéder à la page de réglage des groupes.

- Paramètre d'économie d'énergie:Comme pour un seul appareil, mais cet élément s'applique à toutes les lampes du groupe.

- Mode Automatique:Comme pour un seul appareil, mais cet élément s'applique à toutes les lumières du groupe.

- Renommer le groupe : Renomme le groupe.

- Membres du groupe:Affichent le nombre de dispositifs dans le groupe. Touchez pour afficher la liste des appareils.

- Paramètre Master/Slave : Dans un groupe, l'un des SmartTracklights équipés de capteurs peut être défini comme l'appareil Master, et tous les autres suivront son spectre lumineux. Cette fonction est extrêmement importante pour réduire les coûts budgétaires ou lorsque tous les projecteurs doivent avoir le même aspect.